# PeneloPET

## 2007-05-16

### PENELOPE

### Nuclear Energy Agency, NEA-OECD

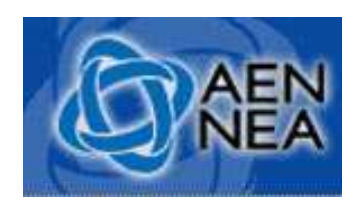

www.nea.fr

Autores:

Francesc Salvat José M. Fernández-Varea Facultad de Física Universidad de BarcelonaJosep Sempau Instituto de Técnicas Energéticas Universidad Politécnica de Cataluña.

### PeneloPET Versión 1.0

• Descargar:

http://nuclear.fis.ucm.es/penelopet/files

- Instalar
- Leer Manual de Usuario
- Recopilar isótopos y materiales<br>· Creer Fichares Innut:
- Crear Ficheros Input:
	- and the state of the Escáner, Fuente, Objetos, Principal (alineamientos )
- Simulación de prueba (points.dat, gview)<br>· Correr simulación
- Correr simulación<br>• Analizar resultada
- Analizar resultados

### Descargar

• Descargar:

http://nuclear.fis.ucm.es/penelopet/files/version\_1

• Weblog:

http://nuclear.fis.ucm.es/penelopet/fantoma.php

### Instalar

- •Crear directorio
- •Meter fichero zip en directorio
- •Descomprimir fichero zip (unzip)
- •Compilar penelopet.f (G77, absoft) (Windows,Linux)
- Poner ejecutable en directorio work

#### Manual de Usuario

- Se encuentra en el directorio doc
	- 1. INSTALLING PeneloPET
	- 2. LIST OF FILES
	- 3. LIST OF UNITS
	- 4. SOURCE CODE FILES
	- 5. INPUT FILES
	- 6. OUTPUT FILES
	- 7. EXECUTING PeneloPET

APPENDIX 1: How to Read Hits List File Using FORTRAN 77APPENDIX 2: CRYSTAL PIXEL NUMERATION APPENDIX 3: LOR System Response SimulationAPPENDIX 4: SinogramsAPPENDIX 5: LOR histogram

## Isótopos y Materiales

### • isotope.inp

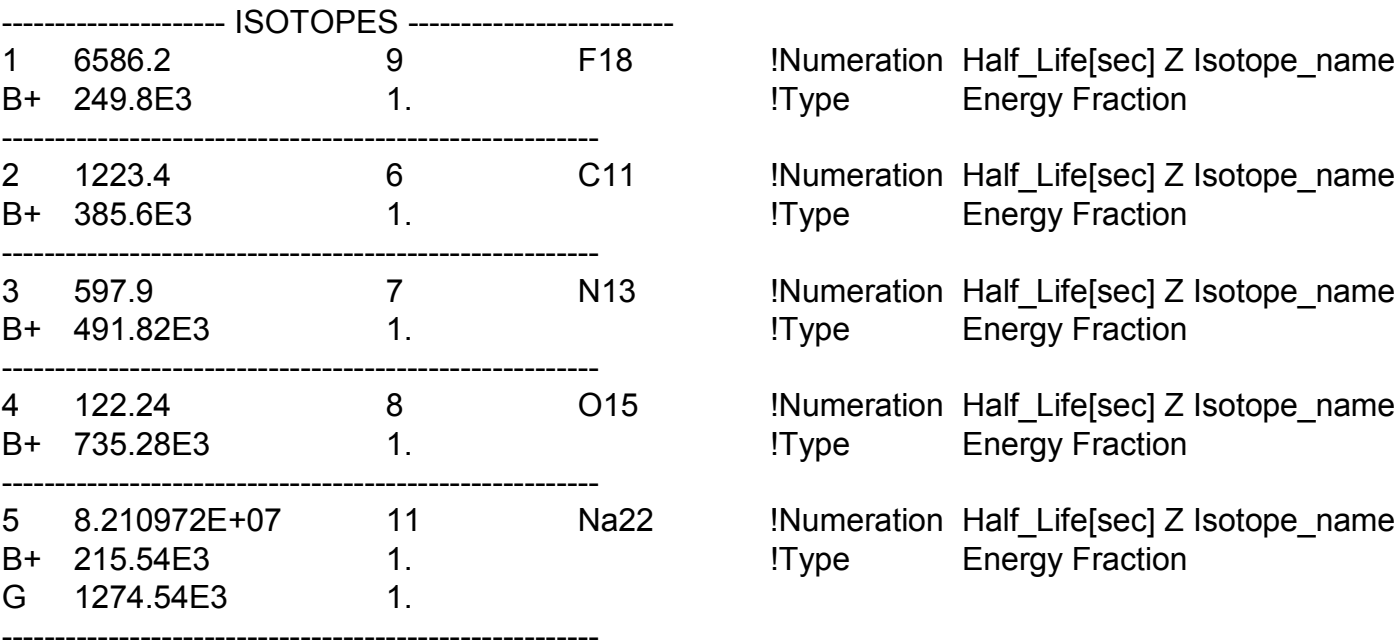

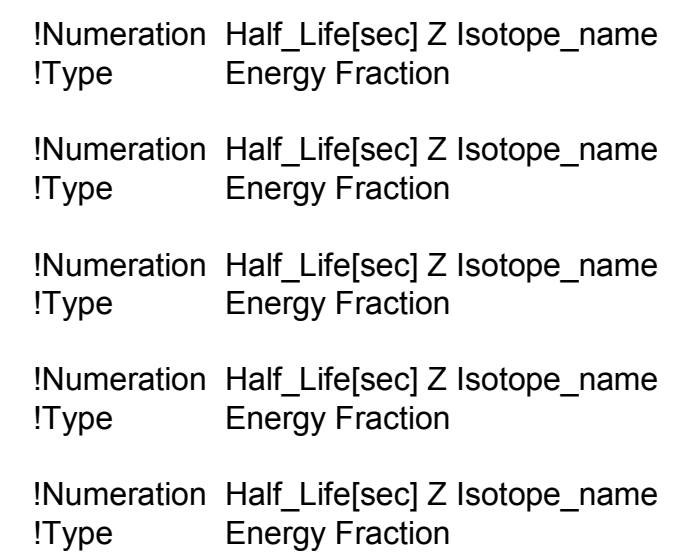

### Isótopos y Materiales

### • mat\_names.inp

water.matbgo.mat czt06.mat czt07.mat czt08.matgso.mat labr.mat lso.mat nai.mat nylon11.matpb.mat al.matlyso\_0.9.mat

#### Crear Ficheros INPUT- scanner.inp

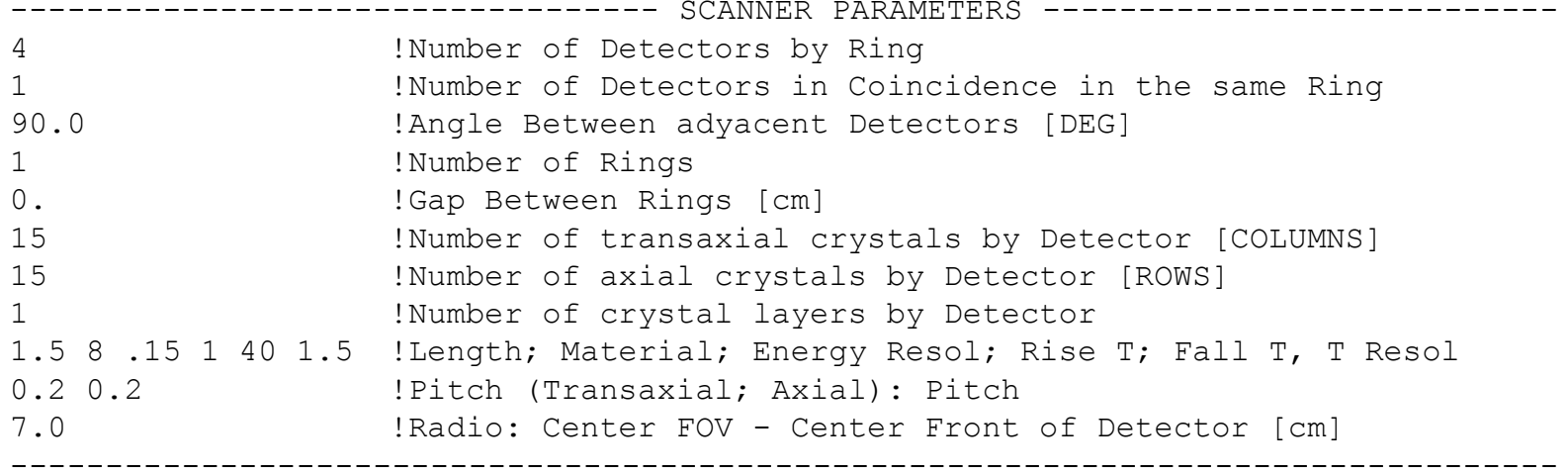

### Crear Ficheros INPUT- main.inp

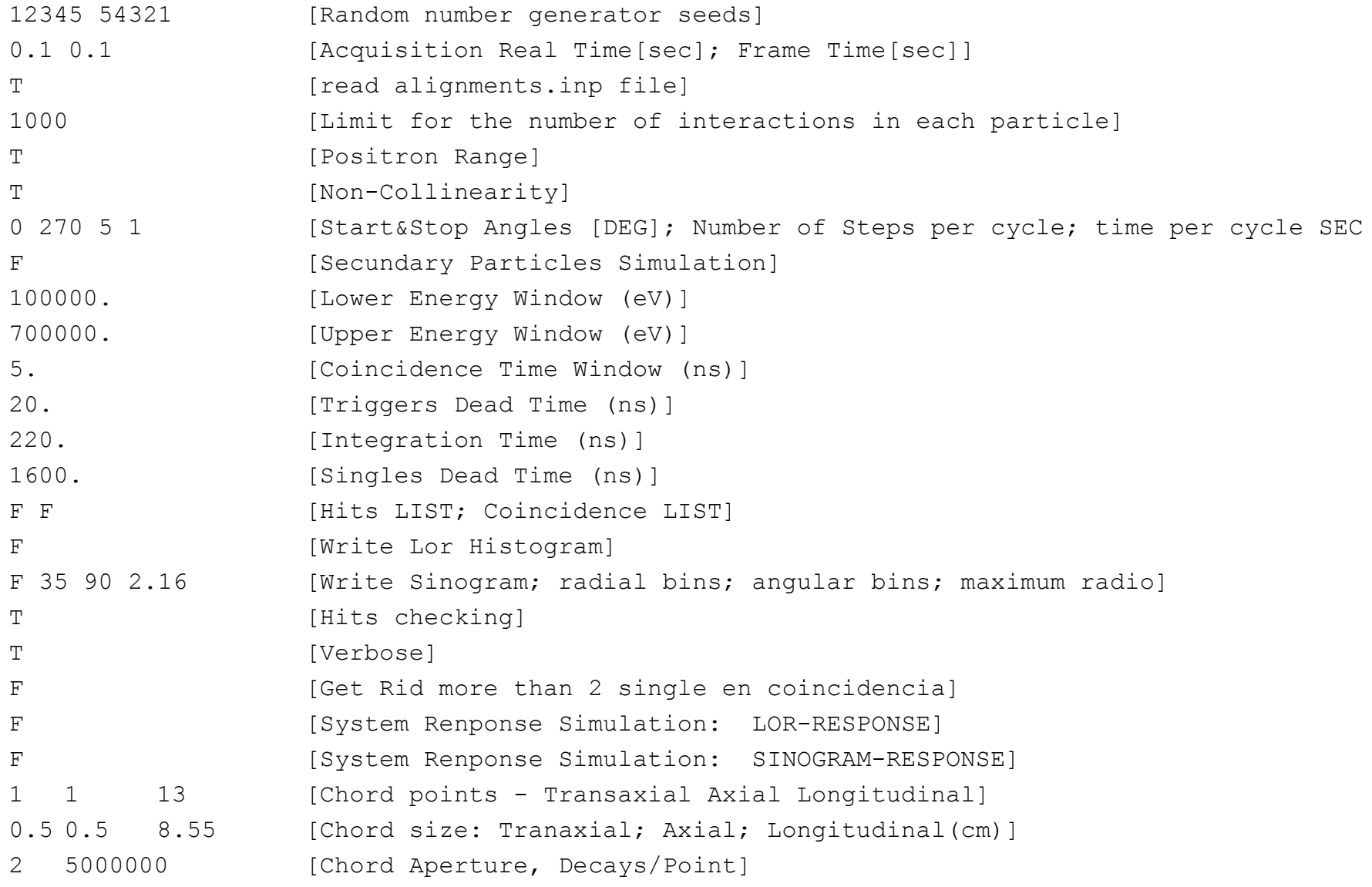

#### Crear Ficheros INPUT- object.inp

!TYPE MATERIAL X\_CENTER Y\_CENTER Z\_CENTER R1 R2 HEIGHT[cm] PH\_INC TH\_INC[DEG] C 1 0 0 0 0 1.5 5.0 45 45 !WRITE ONE OBJECT PER LINE. FILE END WITH A STARTING CHARATER NOT VALID FOR TYPE-----------------------------------------------------------------------------------

#### Crear Ficheros INPUT- source.inp

!TYPE ACTIVITY[Bq] UNITS ISOTOPE X Y Z R1 R2 H[cm] PH\_INC TH\_INC PH TH TH1 TH2[DEG] C 1E6 F 1 0 0 0 0 2 5 45 45 0 0 0 180 !WRITE ONE SOURCE PER LINE. FILE END WITH A STARTING CHARATER NOT VALID FOR TYPE----------------------------------------------------------------------------------

#### Crear Ficheros INPUTalignments.inp (opcional)

0 0 1 0 0 2 !RING BLOCK X Y Z[CM] ANGLE[DEG] 0 2 -1 0 0 0

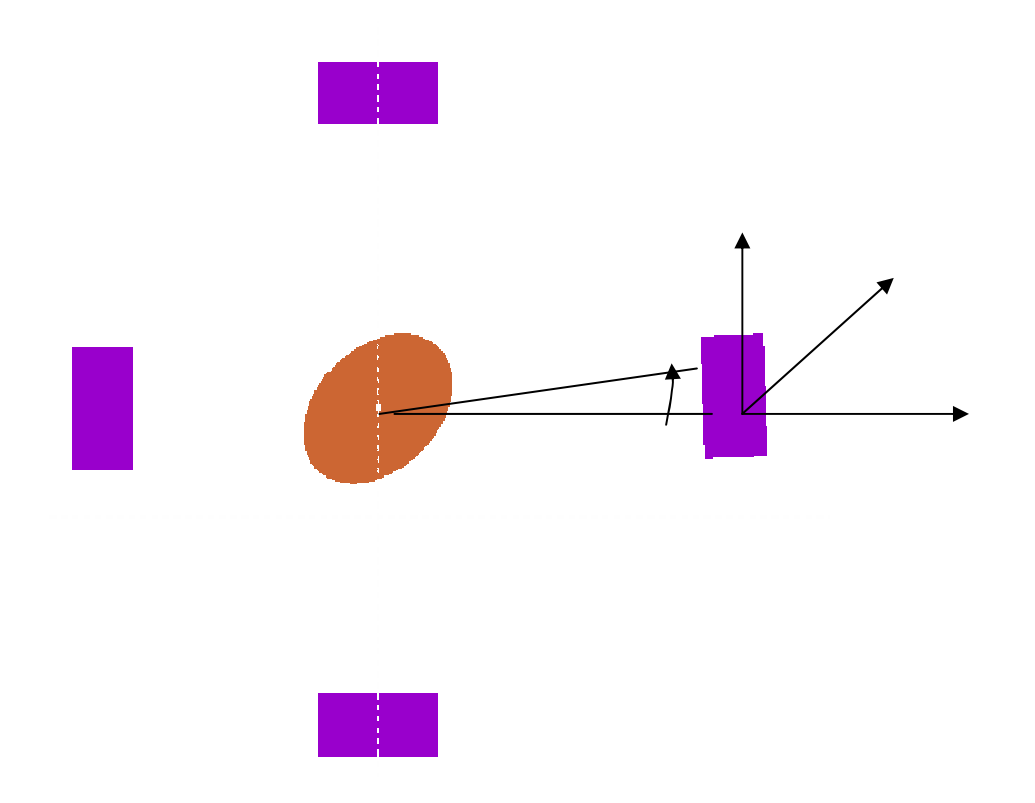

#### Simulación de prueba: points.dat

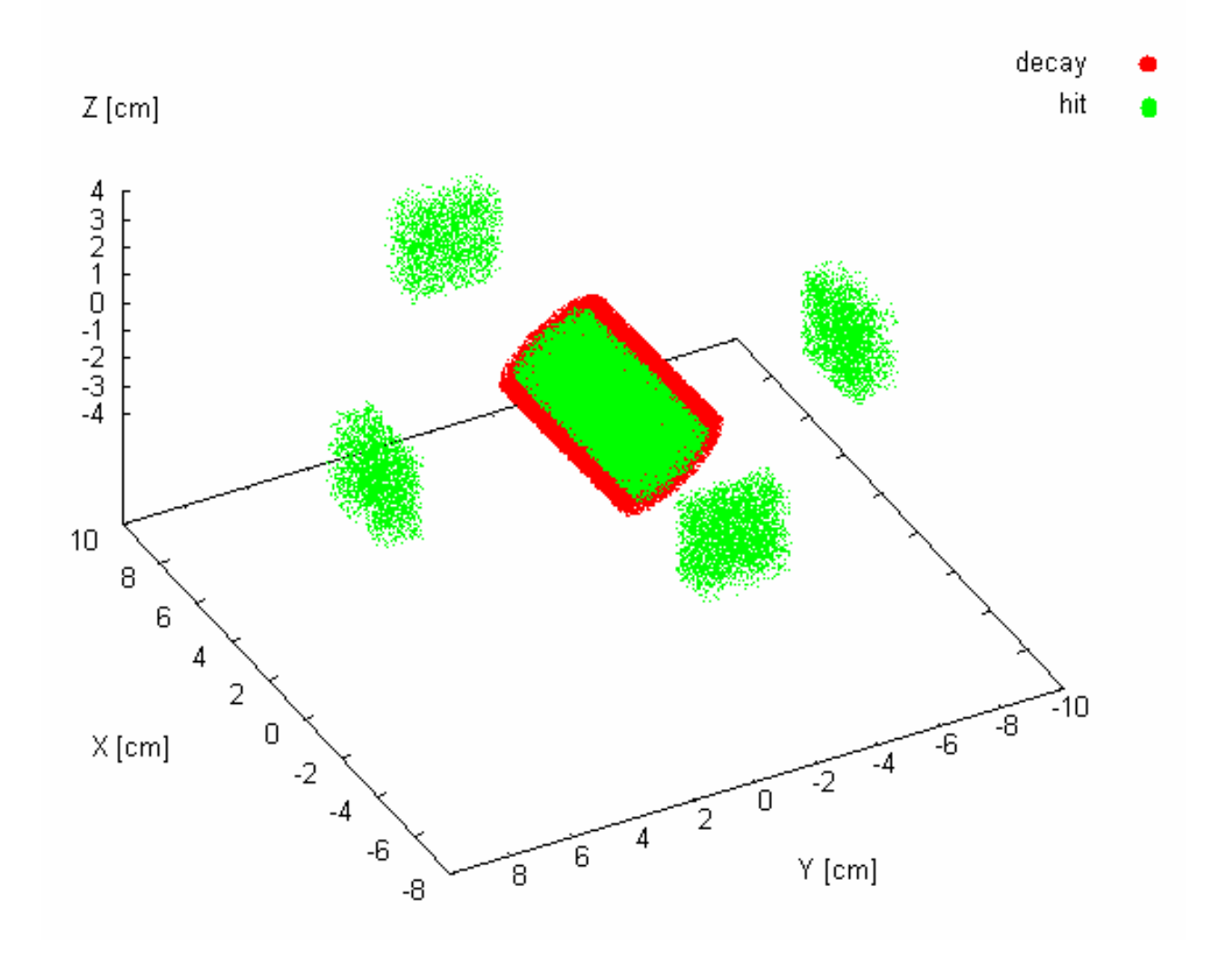

#### Simulación de prueba: scanner.geo

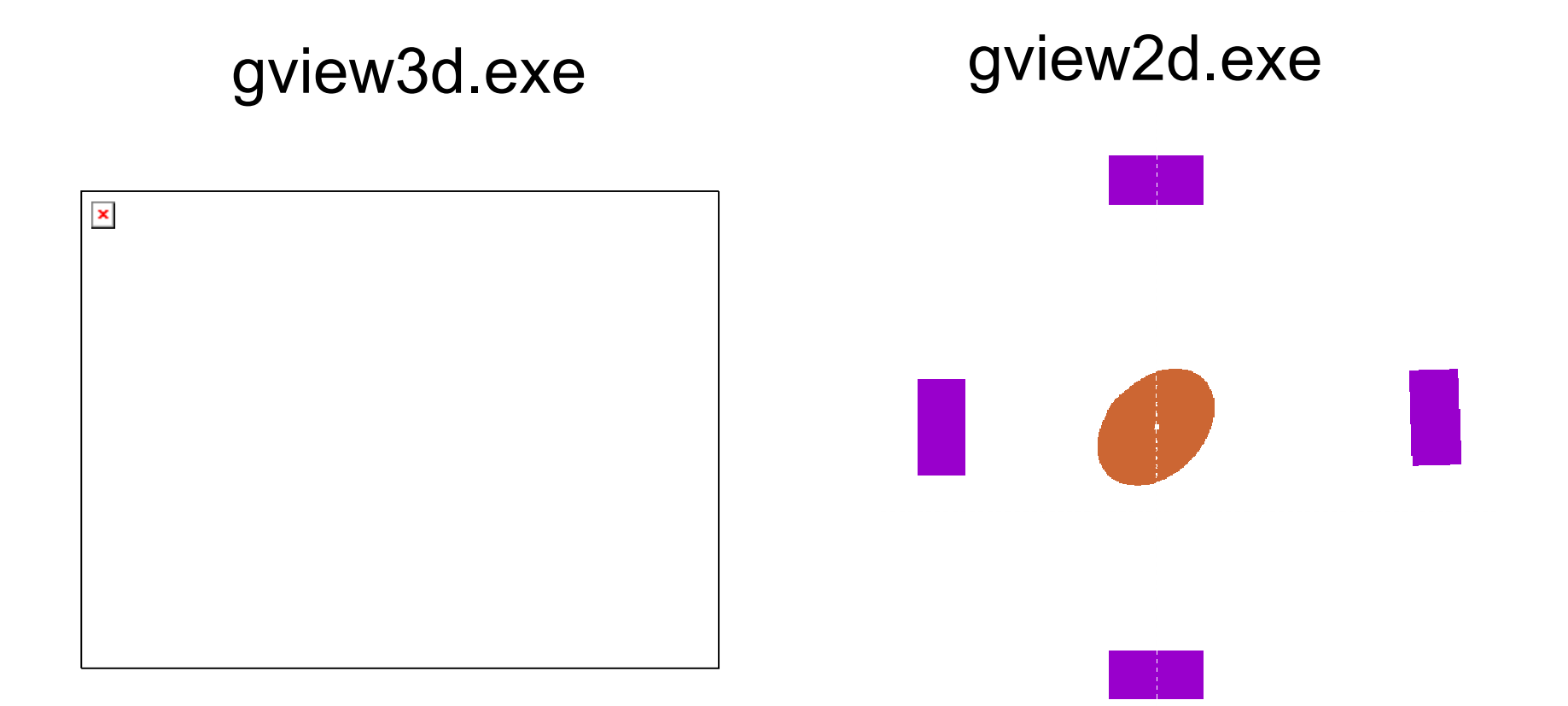

#### Simulación de prueba: imagen.bin

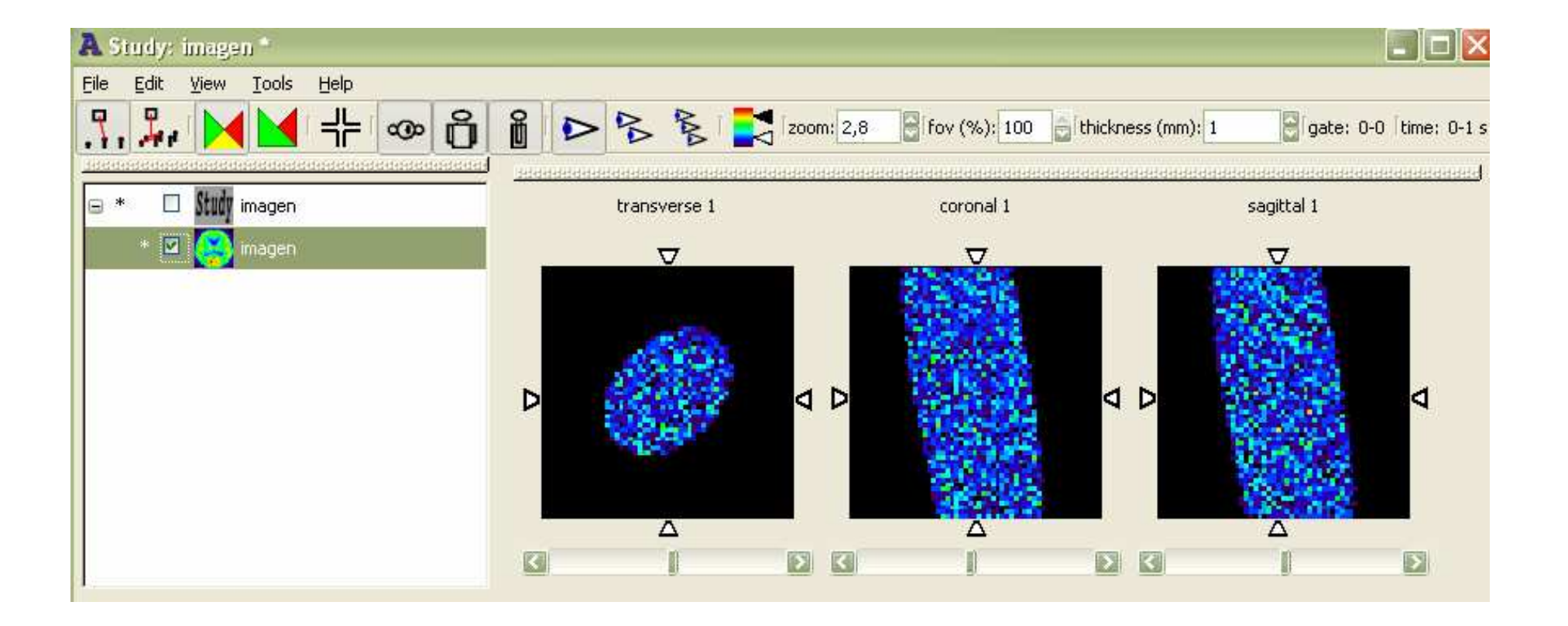

#### Correr Simulación

#### ./penelopet.exe working dir

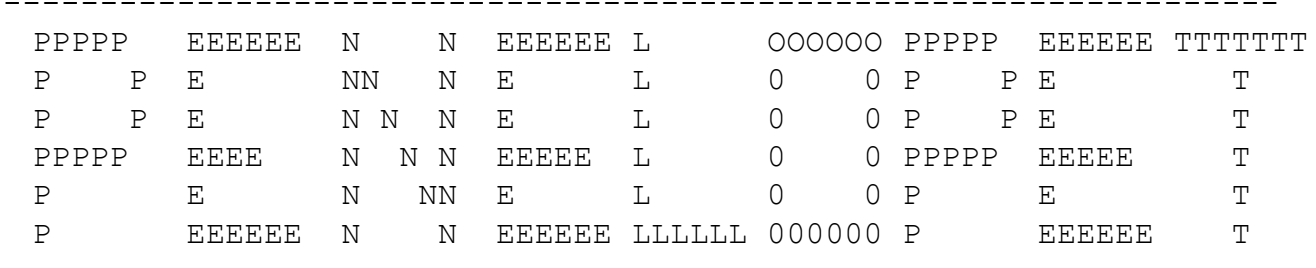

WORKING DIRECTORY: working\_dir

------------------------------------------------------------------

--> GENERAL SIMULATION PARAMETERS. READING main.inp FILE...

- RANDOM SEEDS: 12345 54321
- REAL TIME TO SIMULATE: 10000.00 SEC
	- TIME PER FRAME: 10000.00 SEC
	- READ ALIGNMENTS:F
- MUM NUMBER OF INTERACTIONS: 1000
	- POSITRON RANGE: T
	- NON-COLLINERARITY: T
	- START ANGULAR POSITION: 0.00
		- END ANGULAR POSITION: 180.00
- NUMBER OF SCANNER ANGULAR POSITIONS: 500
	- TIME PER CYCLE: 7000.00
	- SECONDARY PARTICLE SIMULATION: F

#### Correr Simulación - Paralelizar

python parallelyzer.py working\_dir Ncpus semilla

--------------------------------

| Python paralyzer for PeneloPET <sup>|</sup>

--------------------------------

Total & Frame time [sec]: 14400.0 1.0Initial Activity [Bq]: 40000000.0Number of CPUs to paralyze: 30

PROCESS: 0 TIME [sec]: 250.0 ACTIVITY [Bq]: 40000000.0directory rpet/smallcyl//run0 already exist RUNNING PROCCES 0 : qsub\_sam run rpet/smallcyl//run 0Your job 16615 ("run rpet/smallcyl//run0") has been submitted

PROCESS: 1 TIME [sec]: 257.0 ACTIVITY [Bq]: 38960833.6513creating directory rpet/smallcyl//run1 RUNNING PROCCES 1 : qsub\_sam run rpet/smallcyl//run 1Your job 16616 ("run rpet/smallcyl//run1") has been submitted

PROCESS: 2 TIME [sec]: 264.0 ACTIVITY [Bq]: 37920704.8882creating directory rpet/smallcyl//run2 RUNNING PROCCES 2 : qsub\_sam run rpet/smallcyl//run 2Your job 16617 ("run rpet/smallcyl//run2") has been submitted

### Analizar Resultados

- •Sinogramas
- •Histogramas de LOR
- •Ficheros LIST de coincidencias
- Histogramas varios
- •simu2rpet\_sino.f
- •simu2rpet\_list.f